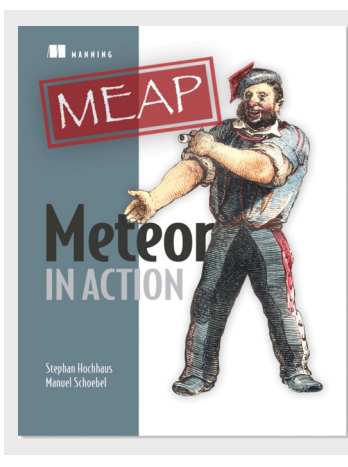

## **Meteor: Working with the Session object**

*By Stephan Hochhaus and Manuel Schoebel,* 

*authors of Meteor in Action* 

A dedicated Session object that is only available on the client and lives in memory only is useful for keeping track of current user contexts and actions. In this article, we'll explore the Session object and how to use it.

Traditionally accessing a web site via HTTP is stateless. A user requests one document after another. Because there is often the need to maintain a certain state between requests, for example keep a user logged in, the most essential way to store volatile data in a web application is the session. Meteor's concept of a session is different from languages such as PHP, where a dedicated session object exists on the server or in a cookie. Meteor does not use HTTP cookies but the browser's *localStorage* instead, for example for storing session tokens to keep a user logged in.

A dedicated Session object that is only available on the client and lives in memory only is useful for keeping track of current user contexts and actions.

# *The Session object*

The Session object holds key-value pairs, which can only be used on the client. Technically, it is a reactive dictionary that provides a  $get()$  and a set $()$  method. Until a Session key is associated via  $set()$  it remains undefined. This can be avoided by setting a default value using  $setDefinition()$  which works exactly as  $set()$ , but only if the value is currently undefined. As a frequent operation is to check for a session value, the Session object provides an equals() function. It is not necessary to declare a new Session variable using the var syntax, it becomes available as soon as a set() or setDefault() command is used.

The corresponding syntax is shown in Listing 1

**Listing 1: Using the Session object** 

```
Session.setDefault("key", "default value"); #A 
Session.get("key"); #B 
Session.set("key", "new value"); #C
Session.equals("key","expression"); #D
```
For source code, sample chapters, the Online Author Forum, and other resources, go to http://www.manning.com/hochhaus

**#A setDefault() only sets a value for a key if the key is undefined #B returns default value #C assigns a new value to a key #D translates to Session.get("key") === " expression" but is more efficient** 

**GOOD TO KNOW** Although a Session variable is typically used with strings, it can also hold arrays or objects.

Let's see how we can apply the Session object to the housesitting app. Consider Session to be the app's short-term memory for keeping track of the currently selected house.

## *Using Session to store selected dropdown values*

For the selectHouse template all we need to select a house from the database is a dropdown list. The idea is to retrieve all documents from the database and show all available names. Once a name is selected, it is going to define the context of all other templates and a single house is displayed. We will be using the code shown in Listing 2.

An {{#each}} template helper is used to iterate through all houses returned from the database. The data context is set explicitly by passing housesNameId**<sup>1</sup>** as an argument. Both {{\_id}} and {{name}} are attributes of the house object coming from the database, so there is no need to define helpers for them.

```
Listing 2: Dropdown list code in selectHouse template
```

```
<template name="selectHouse"> 
     <select id="selectHouse"> 
        <option value="" {{isSelected}}></option>
         {{#each housesNameId}}#A 
            <option value="{{_id}}" {{isSelected}}>{{name}}</option>
         {{/each}} 
     </select> 
</template>
```
### **#A Begin the list with an empty option to select #B each iterates over all objects returned by a helper called housesNameId**

l

Inside the client.js file, we will define a helper that provides the housesNameId data context. Because we haven't looked at the details of working with Collections yet we will simply return all documents and fields for now. Because housesNameId is defined inside a Template object it is reactive. This means if documents are added or removed from the

**<sup>1</sup>** For now housesNameId contains more than just a name and an ID, but do not worry. We will make that more efficient in a bit.

database the return value will automatically be adjusted and the select box will reflect the changes without the need to write dedicated code!

We will now use a Session variable called selectedHouse to store the dropdown selection. Since the select box should reflect the actual selection, it needs to add a selected attribute to the currently selected option. In order to do so, we define a second helper named isSelected that returns either an empty string or selected, if the value of id equals that of our Session variable.

As the last step we need to set the value for the Session variable based on the user's selection. Because it involves an action coming from the user this requires an event map.

Whenever the value for the DOM element with the ID selectHouse changes, the event handler will set the selectedHouse variable to the value from the selected option element. Note that we need to pass the event as an argument to the JavaScript function that sets the Session value in order to access its value (see Listing 3).

#### **Listing 3: JavaScript code for selecting houses**

```
Template.selectHouse.helpers({ 
     housesNameId: function () {#A 
         return HousesCollection.find({}, {}); 
     }, 
     isSelected: function () {#B 
       return Session.equals('selectedHouse', this. id) ? 'selected' : '';
     } 
}); 
Template.selectHouse.events = { 
     'change #selectHouse': function (evt) {#C 
         Session.set("selectedHouse", evt.currentTarget.value); 
     } 
};
```
**#A returns all documents from the collection** 

- **#B returns selected if the \_id for the currently processed house equals that stored inside the Session variable**
- **#C remember to pass the event as an argument so the function can assign the selection value to the Session variable**

You can test that everything works correctly by opening the JavaScript console inside a browser and selecting a value from the dropdown list. You can get and set values for the variable directly inside your console as well. If you change the value to a valid id you can see that the dropdown list instantly updates itself due to the isSelected helper as you can see in Figure 1.

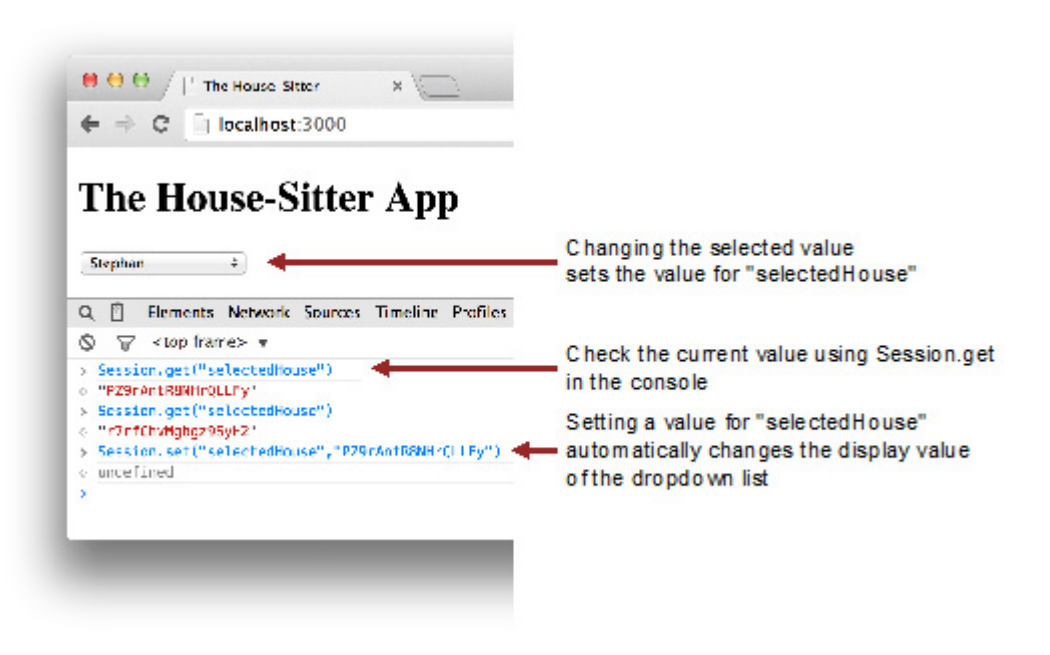

Figure 1: Getting and setting the Session variable via the JavaScript console

# *Creating a reactive context using Tracker.autorun*

When working with JavaScript code you will often need to check for the value of a variable to better understand why an application behaves the way it does. Using  $\cosh 2\log$  () to keep track of variable contents is one of the most important tools for debugging. Since we are dealing with reactive data sources we can also take advantage of computations to monitor the actual values of those sources. Simply put, we are going to print the contents of the reactive Session variable anytime it changes. In order to do so we will create a reactive context for the execution of console.log().

Besides Templates and Blaze there is a third way to establish a context that enables reactive computations: Tracker.autorun(). Any function running inside such a block is automatically rerun whenever its dependencies (i.e., the reactive data sources used within it) change. Meteor automatically detects which data sources are used and sets up the necessary dependencies.

We can keep track of the value for Session.get ("selectedHouse") by putting it inside an autorun. We place this code at the very beginning of the client.js file, outside of any Template blocks (see Listing 4). Whenever we use the drop down list to select another value, the console immediately prints the currently selected ID. If no house is selected it will print undefined.

```
Listing 4: Using Tracker.autorun to print a Session variable to the console 
Tracker.autorun(function() { 
     console.log("The selectedHouse ID is: " + 
                   Session.get("selectedHouse") 
                  ); 
});
```
As you can see, the Session object is very simple to work with and can be extremely useful. It can be accessed from any part of the application and maintains its values even if you change source files, and Meteor reloads your application (hot code pushes). If a user initiates a page refresh all data is lost though.

Keep in mind, though, that the contents of a Session object never leave the browser, so other clients or even the server may never access its contents.